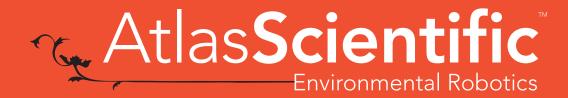

V 6.1

Revised 2/24

# EZO-pHTM Embedded pH Circuit

ISO 10523 Compliant

(determination of pH)

Reads

Range .001 - 14.000

Resolution .001

Accuracy +/- 0.002

pH reading time **800ms** 

Supported probes Any type & brand

Calibration 1, 2, 3 point

Temp compensation Yes

Data protocol **UART & I<sup>2</sup>C** 

Default I<sup>2</sup>C address 99 (0x63)

Operating voltage 3.3V - 5V

Data format ASCII

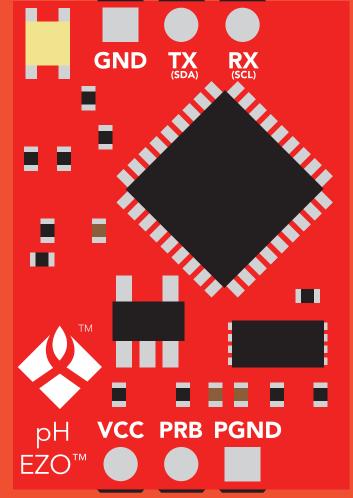

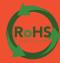

PATENT PROTECTED

#### The EZO™ pH Circuit has all the features of this bench top meter.

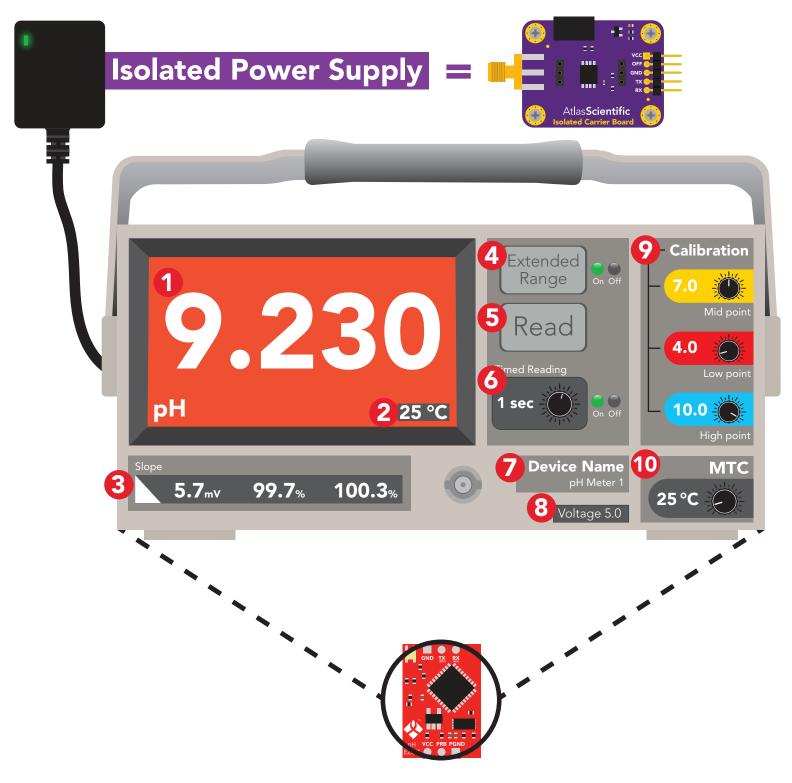

- 1 Three decimal pH reading
- 2 Temperature used for reading
- 3 Calibration slope
- 4 Extended range capability
- 5 Immediate reading

- 6 Timed readings
- 7 Set device name
- 8 Voltage usage
- 9 Multi point calibration
- 10 Manual temperatue compensation

The EZO™ pH Circuit is compatible with any brand of pH probe.

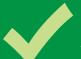

# Available data protocols

# UART

**Default** 

# 1<sup>2</sup>C

# X Unavailable data protocols

SPI

**Analog** 

**RS-485** 

**Mod Bus** 

4-20mA

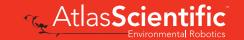

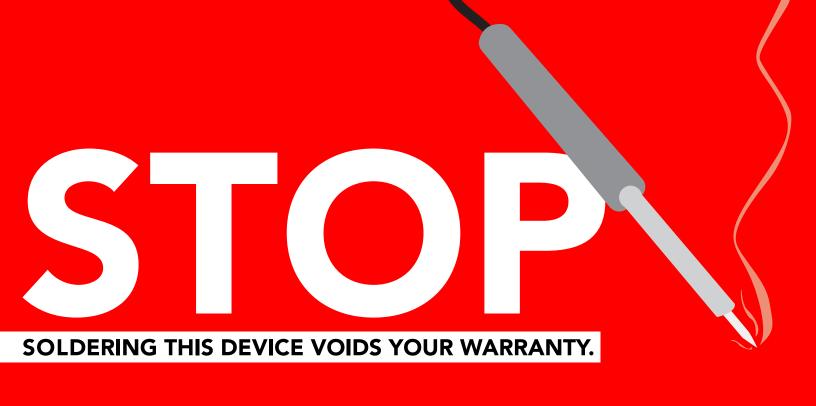

Are there specific soldering instructions? Yes, see page 71.

Can you make a warranty claim after soldering? No.

If you have not used this product before; Observe how a properly working sensor behaves **BEFORE** embedding it into your PCB.

Get this device working using one of these methods first.

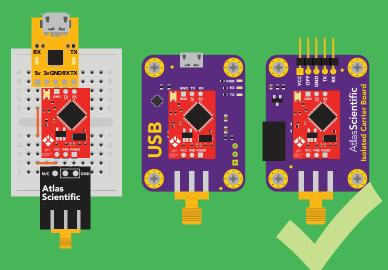

Do not embed before you have experience with this sensor.

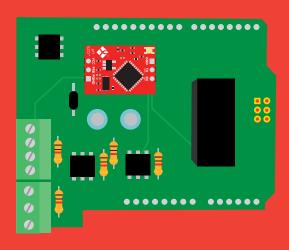

## Table of contents

| Available data protocols    | 3 | Correct wiring       | 9  |
|-----------------------------|---|----------------------|----|
| Circuit dimensions          | 6 | Default state        | 12 |
| Power consumption           | 6 | Circuit footprint    | 73 |
| Absolute max ratings        | 6 | Datasheet change log | 74 |
| <b>Electrical isolation</b> | 7 | Warranty             | 78 |

Calibration theory 63 Understanding pH Slope 68

## UART

#### **UART** mode 13 **LED** color definition 14 Receiving data from device 15 16 Sending commands to device **17 UART** quick command page **LED** control 18 Find 19 20 Continuous reading mode 21 Single reading mode **Calibration** 22 23 **Export calibration** 24 **Import calibration** 25 Slope Extended pH scale 26 27 **Temperature compensation** 28 Naming device 29 **Device information** Response codes 30 Reading device status 31 32 Sleep mode/low power 33 Change baud rate 34 Protocol lock 35 **Factory reset** 36 Change to I<sup>2</sup>C mode Manual switching to I<sup>2</sup>C **37**

#### C

| I <sup>2</sup> C mode               | 39 |
|-------------------------------------|----|
| Sending commands                    | 40 |
| Requesting data                     | 41 |
| Response codes                      | 42 |
| LED color definition                | 43 |
| I <sup>2</sup> C quick command page | 44 |
| LED control                         | 45 |
| Find                                | 46 |
| Taking reading                      | 47 |
| Calibration                         | 48 |
| Export calibration                  | 49 |
| Import calibration                  | 50 |
| Slope                               | 51 |
| Extended pH scale                   | 52 |
| Temperature compensation            | 53 |
| Naming device                       | 54 |
| <b>Device information</b>           | 55 |
| Reading device status               | 56 |
| Sleep mode/low power                | 57 |
| Protocol lock                       | 58 |
| I <sup>2</sup> C address change     | 59 |
| Factory reset                       | 60 |
| Change to UART mode                 | 61 |
| Manual switching to UART            | 62 |
|                                     |    |

# **EZO**<sup>™</sup> circuit dimensions

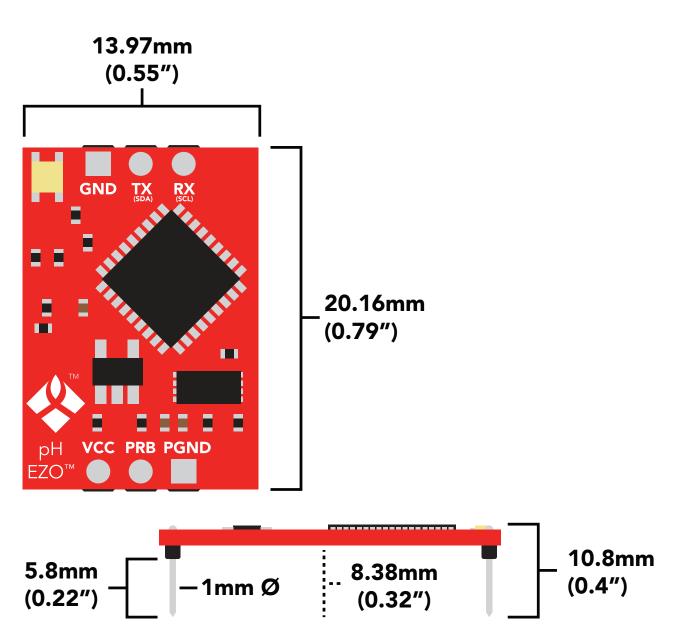

|      |     |         | _       |          |
|------|-----|---------|---------|----------|
|      | LED | MAX     | STANDBY | SLEEP    |
| 5V   | ON  | 18.3 mA | 16 mA   | 1.16 mA  |
|      | OFF | 13.8 mA | 13.8 mA |          |
| 3.3V | ON  | 14.5 mA | 13.9 mA | 0.995 mA |
|      | OFF | 13.3 mA | 13.3 mA |          |
|      |     |         |         |          |

#### Power consumption Absolute max ratings

| Parameter                            | MIN    | TYP   | MAX    |
|--------------------------------------|--------|-------|--------|
| Storage temperature<br>(EZO™ pH)     | -65 °C |       | 125 °C |
| Operational temperature<br>(EZO™ pH) | -40 °C | 25 °C | 85 °C  |
| VCC                                  | 3.3V   | 5V    | 5.5V   |

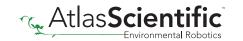

# **Electrical isolation**

The Atlas Scientific EZO™ pH circuit is a very sensitive device. This sensitivity is what gives the pH circuit its accuracy. It also means that the pH circuit can read micro-voltages bleeding into the water from unnatural sources such as pumps, solenoid valves, or other probes/sensors.

When electrical noise interferes with the pH readings, it is common to see rapidly fluctuating readings or readings that are pinned to 14 or 0. To verify that electrical noise is causing inaccurate readings, place the pH probe in a cup of water by itself. The readings should stabilize quickly, confirming that electrical noise was the issue.

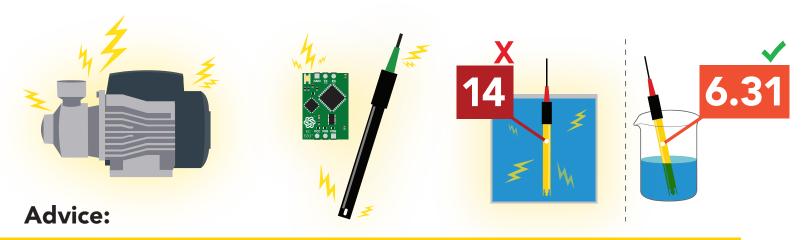

- 1. When reading pH along with other sensors, electrical isolation is strongly recommended.
- 2. Never build a commercial product without electrical isolation.

Atlas Scientific offers several different electrical isolation products that can be used in your design. Select the electrical isolation product that works best for your design.

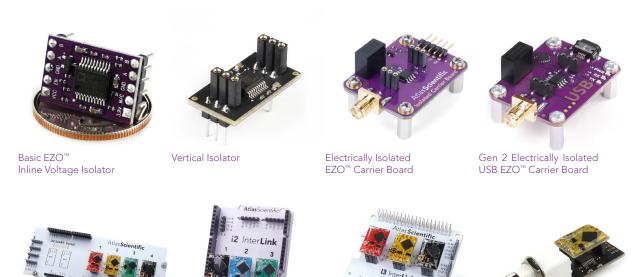

i1 Interlink

i2 Interl ink

i3 Interl ink

Electrically Isolated EZO™.

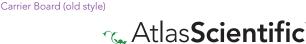

For various reasons, you may need to build your own electrical isolator. Because electrical isolation is so important, we have published our isolation schematic for anyone to use.

This isolation schematic is based on the ADM3260, which can output up to 150 mW of isolated power. PCB layout requires special attention for EMI/EMC and RF Control. Having good ground planes and keeping the capacitors as close to the chip as possible are crucial for proper performance.

The two data channels have a  $4.7k\Omega$  pull-up resistor on both the isolated and non-isolated lines (R1, R2, R3, and R4). The output voltage is set using a voltage divider (R5, R6, and R7). This produces a voltage of 3.9V regardless of your input voltage.

Isolated ground is different from non-isolated ground, these two lines should not be connected together.

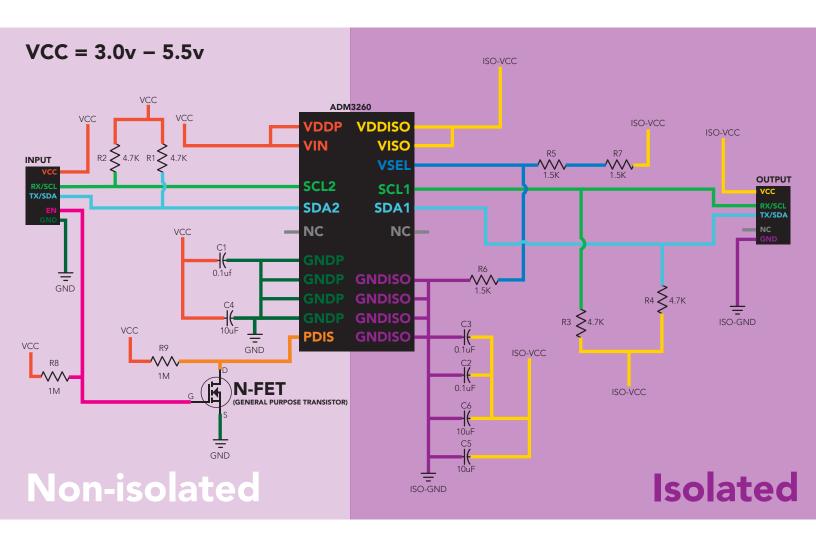

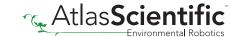

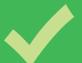

# Correct wiring

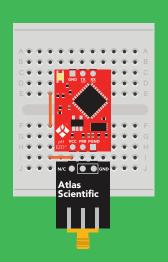

**Bread board** 

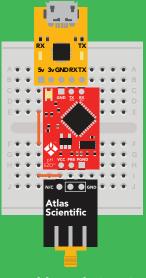

**Bread board via USB** 

Sloppy setup

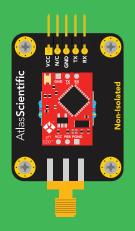

Non-Isolated EZO™ Carrier Board

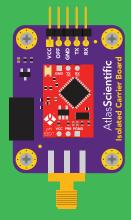

**Electrically Isolated** EZO™ Carrier Board

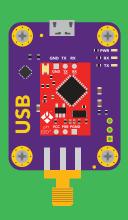

**USB** carrier board

# Incorrect wiring

**Extended leads** 

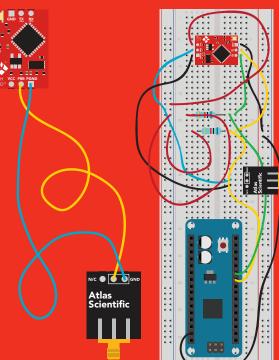

**Perfboards or Protoboards** 

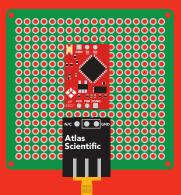

use Perfboards or Protoboards

Flux residue and shorting wires make it very hard to get accurate readings.

\*Embedded into your device

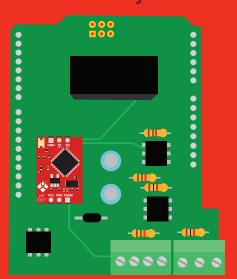

\*Only after you are familar with EZO™circuits operation

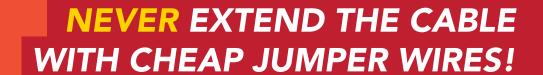

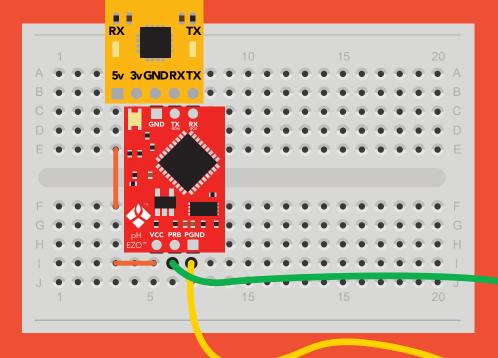

DO NOT CUT THE PROBE CABLE WITHOUT REFERING TO THIS DOCUMENT!

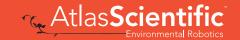

# **DO NOT MAKE YOUR OWN UNSHIELDED CABLES!**

**ONLY USE SHIELDED CABLES.** 

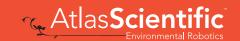

#### **Default state**

# **UART** mode

**Baud** 9,600

Readings continuous

Units pН

**Speed** 1 reading per second

**LED** on

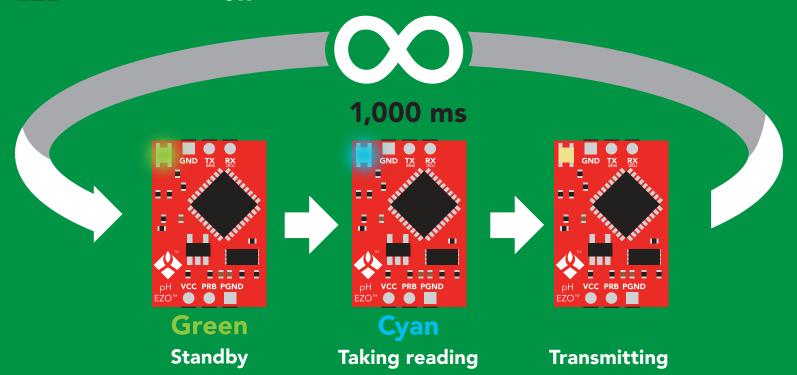

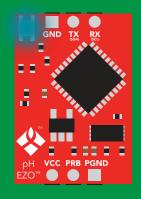

in I<sup>2</sup>C mode **Not UART ready** 

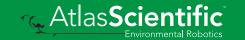

# **UART** mode

8 data bits 1 stop bit

no parity no flow control

Baud 300

1,200

2,400

9,600 default

19,200

38,400

57,600

115,200

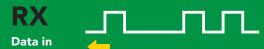

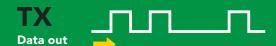

Vcc 3.3V - 5.5V

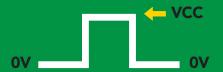

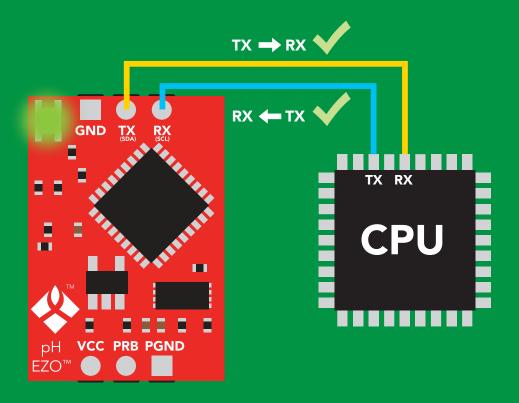

#### **Data format**

Reading pН

**Encoding** 

**ASCII** 

**Format** 

string

**Terminator** carriage return

Data type

**Decimal places 3** 

**Smallest string** 

Largest string

floating point

4 characters

40 characters

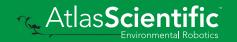

## LED color definition

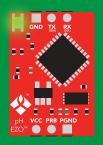

Green **UART** standby

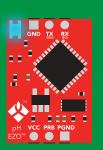

Cyan Taking reading

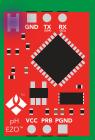

Changing baud rate

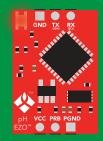

Command not understood

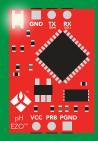

White Find

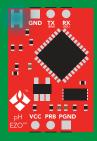

**I2C** standby

LED ON **5V** +2.2 mA 3.3V +0.6 mA

#### Settings that are retained if power is cut

Baud rate Calibration Continuous mode Device name Enable/disable response codes Hardware switch to I<sup>2</sup>C mode LED control Protocol lock Software switch to I<sup>2</sup>C mode

Settings that are **NOT** retained if power is cut

Find Sleep mode Temperature compensation

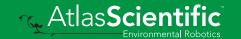

# Receiving data from device

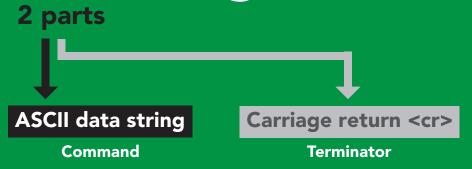

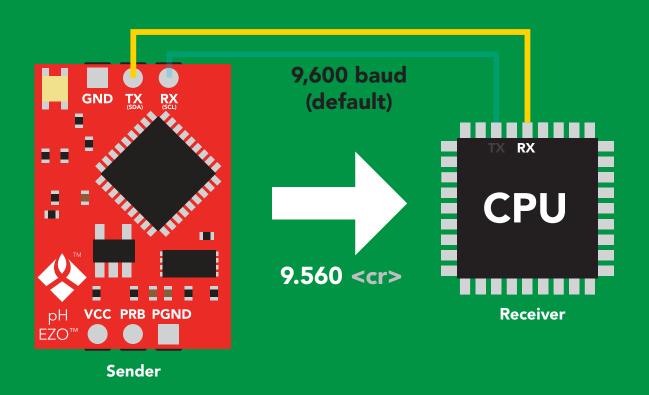

#### **Advanced**

ASCII: 9 39 2E 35 36 30 57 46 53 54 48 Dec:

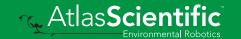

# Sending commands to device

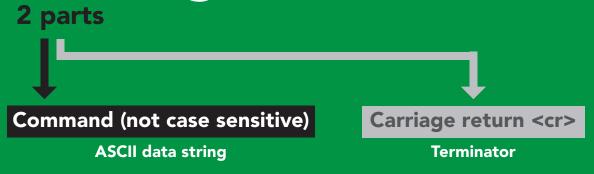

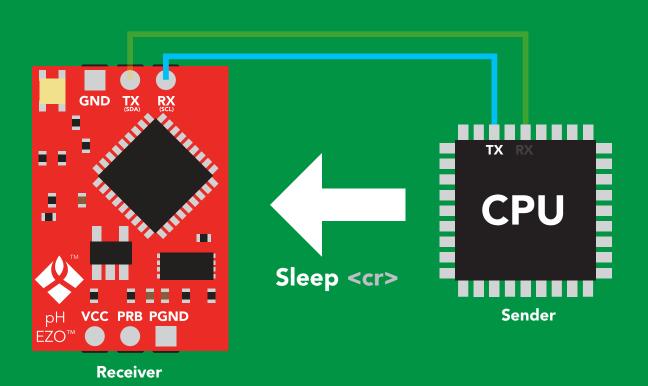

#### **Advanced**

ASCII: s 53 6C 65 65 70 83 108 101 101 112 Dec:

# UART mode command quick reference

All commands are ASCII strings or single ASCII characters.

| Command | Function                             |        | Default state |
|---------|--------------------------------------|--------|---------------|
| Baud    | change baud rate                     | pg. 33 | 9,600         |
| С       | enable/disable continuous reading    | pg. 20 | enabled       |
| Cal     | performs calibration                 | pg. 22 | n/a           |
| Export  | export calibration                   | pg. 23 | n/a           |
| Factory | enable factory reset                 | pg. 35 | n/a           |
| Find    | finds device with blinking white LED | pg. 19 | n/a           |
| i       | device information                   | pg. 29 | n/a           |
| I2C     | change to I <sup>2</sup> C mode      | pg. 36 | not set       |
| Import  | import calibration                   | pg. 24 | n/a           |
| L       | enable/disable LED                   | pg. 18 | enabled       |
| Name    | set/show name of device              | pg. 28 | not set       |
| pHext   | enable/disable extended pH scale     | pg. 26 | disabled      |
| Plock   | enable/disable protocol lock         | pg. 34 | disabled      |
| R       | returns a single reading             | pg. 21 | n/a           |
| Sleep   | enter sleep mode/low power           | pg. 32 | n/a           |
| Slope   | returns the slope of the pH probe    | pg. 25 | n/a           |
| Status  | retrieve status information          | pg. 31 | enable        |
| Т       | temperature compensation             | pg. 27 | 25°C          |
| *ОК     | enable/disable response codes        | pg. 30 | enable        |

# **LED** control

#### **Command syntax**

<cr> LED on default

L,0 <cr> LED off

L,? <cr> LED state on/off?

#### **Example**

#### Response

L,1 <cr>

\*OK <cr>

L,0 <cr>

\*OK <cr>

L,? <cr>

?L,1 <cr> or ?L,0 <cr>>

\*OK <cr>

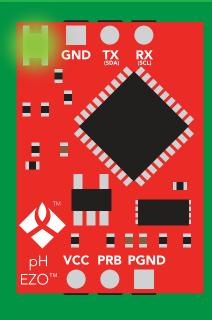

**L,1** 

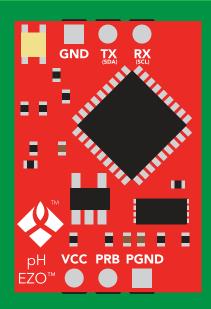

**L,0** 

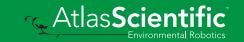

# **Find**

#### **Command syntax**

This command will disable continuous mode Send any character or command to terminate find.

Find <cr> LED rapidly blinks white, used to help find device

**Example** Response

Find <cr>

\*OK <cr>

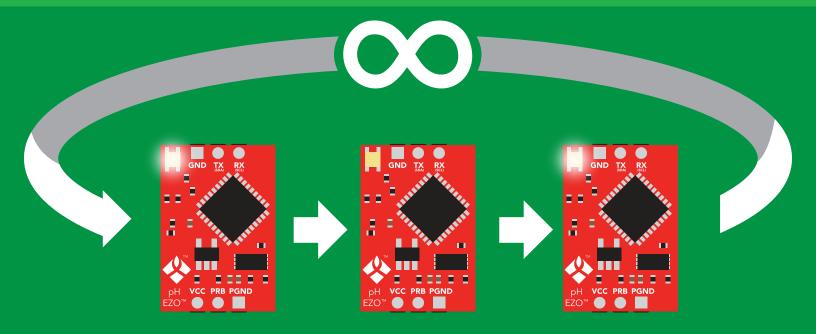

# Continuous reading mode

#### **Command syntax**

```
C,1 <cr> enable continuous readings once per second
                                                     default
```

C,n <cr> continuous readings every n seconds (n = 2 to 99 sec)

C,0 <cr> disable continuous readings

C,? <cr> continuous reading mode on/off?

| Example        | Response                                                                        |
|----------------|---------------------------------------------------------------------------------|
| C,1 <cr></cr>  | *OK <cr> pH (1 sec) <cr> pH (2 sec) <cr> pH (n sec) <cr></cr></cr></cr></cr>    |
| C,30 <cr></cr> | *OK <cr> pH (30 sec) <cr> pH (60 sec) <cr> pH (90 sec) <cr></cr></cr></cr></cr> |
| C,0 <cr></cr>  | *OK <cr></cr>                                                                   |
| C,? <cr></cr>  | ?C,1 <cr> or ?C,0 <cr> or ?C,30 <cr> *OK <cr></cr></cr></cr></cr>               |

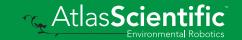

# Single reading mode

#### **Command syntax**

A single reading takes 800ms

R <cr> takes single reading

**Example** 

Response

R <cr>

9.560 <cr> \*OK <cr>

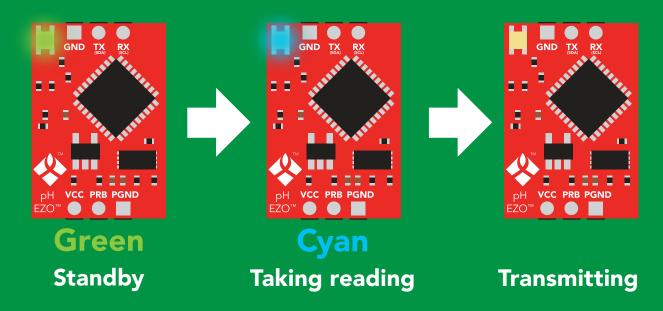

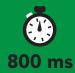

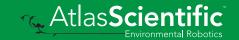

### **Calibration**

#### **Command syntax**

Issuing the cal, mid command after the EZO™ pH circuit has been calibrated, will clear the other calibration points. Full calibration will have to be redone.

Cal, mid, n single point calibration at midpoint <cr>

Cal,low,n two point calibration at lowpoint <cr>

Cal, high, n < cr> three point calibration at highpoint

Cal, clear delete calibration data <cr>

device calibrated? Cal,? <cr>

#### **Example**

#### Response

Cal, mid, 7.00 < cr>

\*OK <cr>

Cal, low, 4.00 < cr>

\*OK <cr>

Cal, high, 10.00 < cr>

\*OK <cr>

Cal, clear <cr>

\*OK <cr>

**Cal,?** <cr>

?Cal,0 <cr> or ?Cal,1 <cr> or

?Cal,2 <cr> or ?Cal,3 <cr>

\*OK <cr>

# **Export calibration**

#### **Command syntax**

**Export: Use this command to download calibration settings** 

Export,? calibration string info <cr>

export calibration string from calibrated device **Export** <cr>

#### **Example**

#### Response

Export,? <cr>

10,120 <cr>

Response breakdown

10, 120

# of strings to export # of bytes to export

Export strings can be up to 12 characters long, and is always followed by <cr>

Export <cr>

Export <cr>

(**7** more)

Export <cr>

Export <cr>

59 6F 75 20 61 72 <cr> (1 of 10)

65 20 61 20 63 6F <cr> (2 of 10)

6F 6C 20 67 75 79 <cr> (10 of 10)

\*DONE

Disabling \*OK simplifies this process

#### Export <cr>

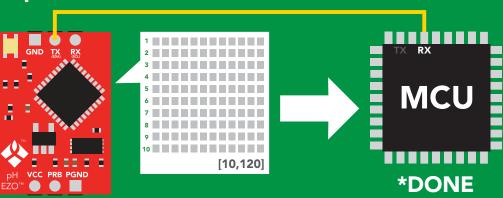

# Import calibration

#### **Command syntax**

Import: Use this command to upload calibration settings to one or more devices.

import calibration string to new device Import,n <cr>

#### **Example**

Import, 59 6F 75 20 61 72 <cr> (1 of 10)

Import, 65 20 61 20 63 6F <cr> (2 of 10)

Import, 6F 6C 20 67 75 79 <cr> (10 of 10)</ri>

#### Response

\*OK <cr>

\*OK <cr>

\*OK <cr>

#### Import,n <cr>

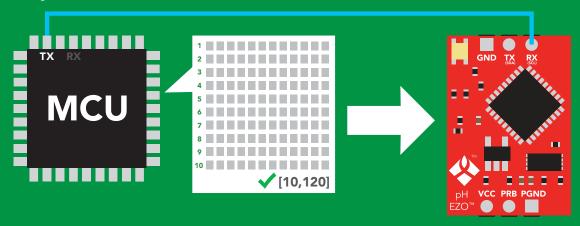

\*OK <cr> system will reboot

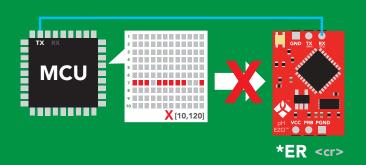

\* If one of the imported strings is not correctly entered, the device will not accept the import, respond with \*ER and reboot.

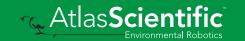

# Slope

#### **Command syntax**

After calibrating a pH probe issuing the slope command will show how closely (in percentage) the calibrated pH probe is working compared to the "ideal" pH probe.

#### Slope,? <cr> returns the slope of the pH probe

#### **Example**

#### Response

Slope,? <cr>

?Slope,99.7,100.3, -0.89 <cr> \*OK <cr>

#### Response breakdown

?Slope,

99.7

99.7% is how closely the slope of the acid calibration line matched the "ideal" pH probe.

100.3

100.3% is how closely the slope of the **base** calibration matches the "ideal" pH probe.

-0.89

This is how many millivolts the zero point is off from true 0.

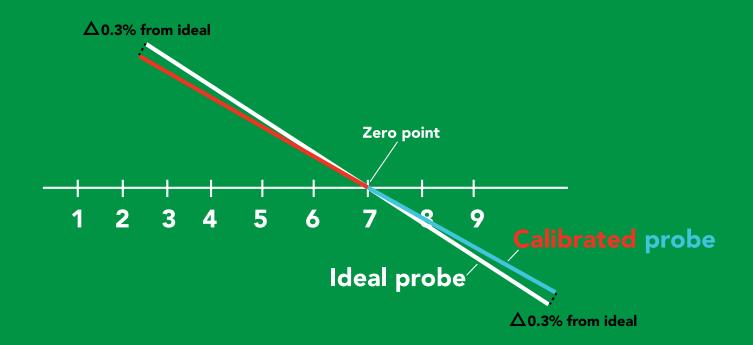

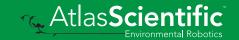

# Extended pH scale

Very strong acids and basses can exceed the traditional pH scale. This command extends the pH scale to show below 0 and above 14.

#### **Command syntax**

Lowest possible reading: -1.6 Highest possible reading: 15.6

extended pH scale off (0-14) default pHext,0 <cr>

pHext,1 <cr> extended pH scale on (-1.6-15.6)

pHext,? <cr> extended pH scale on/off?

#### **Example**

#### Response

pHext,1 <cr>

\*OK <cr>

pHext,0 <cr>

\*OK <cr>

pHext,? <cr>

?pHext,1 <cr> or ?pHext,0 <cr>

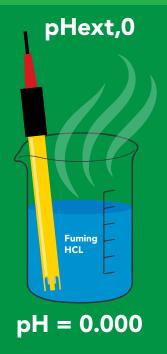

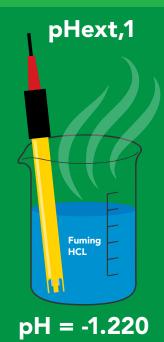

# Temperature compensation

#### **Command syntax**

Default temperature = 25°C Temperature is always in Celsius Temperature is not retained if power is cut

n = any value; floating point or int T<sub>n</sub>

**T,?** compensated temperature value?

set temperature compensation and take a reading RT,n <cr>

#### **Example** Response T,19.5 <cr> \*OK <cr> \*OK <cr> RT,19.5 <cr> 8.91 <cr> **T,?** <cr> ?T,19.5 <cr> \*OK <cr>>

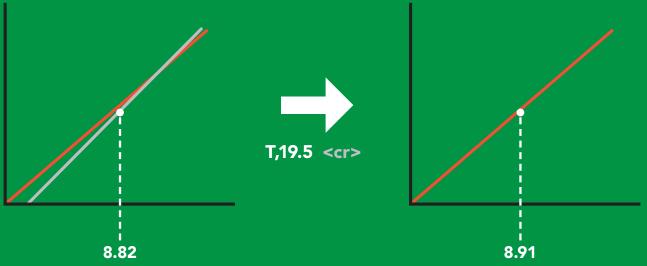

# Naming device

#### **Command syntax**

Do not use spaces in the name

Name, n < cr> set name

Name, <cr> clears name

Name,? <cr> show name

```
n =
                            9 10 11 12 13 14 15 16
```

**Up to 16 ASCII characters** 

#### Example

#### Response

Name, <cr> \*OK <cr> name has been cleared

Name,zzt <cr>

\*OK <cr>

Name,? <cr>

?Name,zzt <cr> \*OK <cr>

#### Name,zzt

#### Name,?

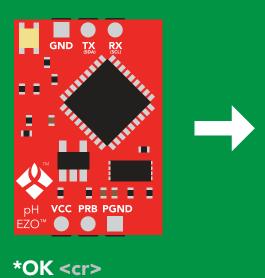

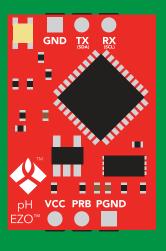

?Name,zzt <cr> \*OK <cr>

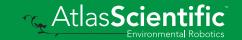

# **Device information**

#### **Command syntax**

i <cr> device information

Example

Response

i <cr>

?i,pH,2.16 < cr> \*OK <cr>

#### Response breakdown

2.16 ?i, pН, Device Firmware

# Response codes

#### **Command syntax**

default \*OK,1 <cr> enable response

\*OK,0 <cr> disable response

\*OK,? <cr> response on/off?

#### Example

#### Response

R <cr>

9.560 <cr>

\*OK <cr>

\*OK,0 <cr>

no response, \*OK disabled

R <cr>

9.560 <cr> \*OK disabled

\*OK,? <cr>

?\*OK,1 <cr> or ?\*OK,0 <cr>

#### Other response codes

unknown command \*ER

\*OV over volt (VCC>=5.5V)

\*UV under volt (VCC<=3.1V)

\*RS reset

\*RE boot up complete, ready

entering sleep mode \*SL

wake up \*WA

These response codes cannot be disabled

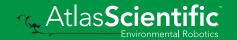

# Reading device status

#### **Command syntax**

Status <cr> voltage at Vcc pin and reason for last restart

**Example** 

Response

Status <cr>

?Status, P, 5.038 < cr>

\*OK <cr>

#### Response breakdown

?Status,

P,

5.038

Reason for restart

Voltage at Vcc

#### **Restart codes**

powered off

software reset

brown out

watchdog W

unknown

# Sleep mode/low power

#### **Command syntax**

Send any character or command to awaken device.

Sleep <cr> enter sleep mode/low power

**Example** 

Response

Sleep <cr>

\*OK <cr>

\*SL <cr>

**Any command** 

\*WA <cr> wakes up device

**5V** 

**STANDBY SLEEP** 

16 mA

1.16 mA

3.3V

13.9 mA 0.995 mA

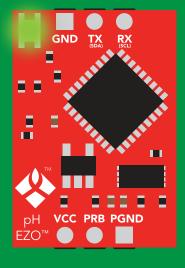

**Standby** 16 mA

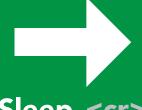

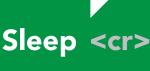

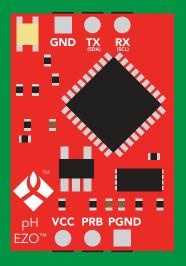

Sleep 1.16 mA

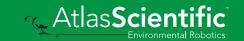

# Change baud rate

#### **Command syntax**

Baud,n <cr> change baud rate

#### **Example**

Response

Baud, 38400 < cr>

\*OK <cr>

Baud,? <cr>

?Baud,38400 <cr> \*OK <cr>

```
300
1200
2400
9600 default
19200
38400
57600
115200
```

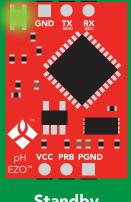

Baud,38400 <cr>

Standby

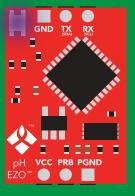

**Changing** baud rate

\*OK <cr>

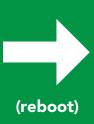

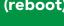

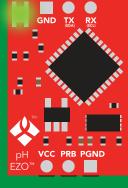

Standby

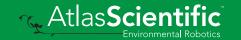

# **Protocol lock**

#### **Command syntax**

Locks device to UART mode.

Plock,1 <cr> enable Plock

default Plock,0 <cr> disable Plock

Plock,? <cr> Plock on/off?

#### **Example**

#### Response

Plock,1 <cr>

\*OK <cr>

Plock,0 <cr>

\*OK <cr>

Plock,? <cr>

?Plock,1 <<r> or ?Plock,0 <<r>>

#### Plock,1

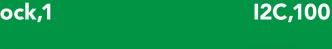

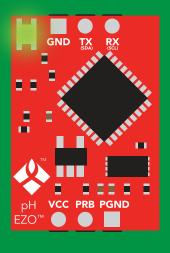

\*OK <cr>

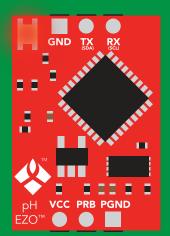

cannot change to I<sup>2</sup>C \*ER <cr>

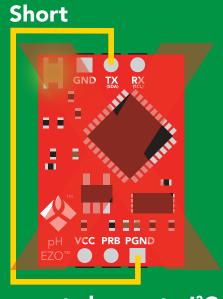

cannot change to I<sup>2</sup>C

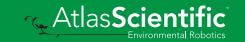

# Factory reset

#### **Command syntax**

**Clears calibration** LED on "\*OK" enabled

Factory <cr> enable factory reset

Example

Response

Factory <cr>

\*OK <cr>

#### Factory <cr>

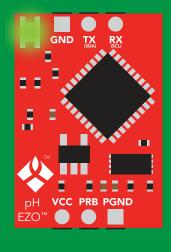

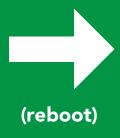

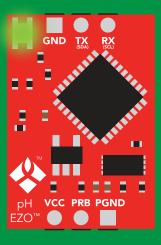

\*OK <cr>

\*RS <cr> \*RE <cr>

Baud rate will not change

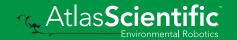

# Change to I<sup>2</sup>C mode

#### **Command syntax**

Default I<sup>2</sup>C address 99 (0x63)

12C,n <cr> sets I2C address and reboots into I2C mode

n = any number 1 - 127

Example

Response

12C,100 <cr>

\*OK (reboot in I<sup>2</sup>C mode)

Wrong example

Response

12C,139 <cr> n ≯ 127

\*ER <cr>

12C,100

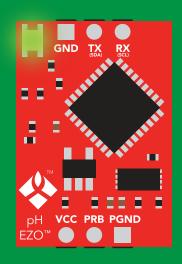

Green \*OK <cr>

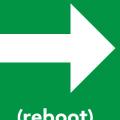

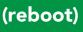

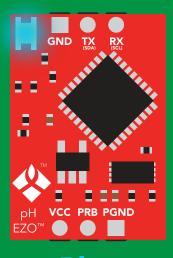

Blue now in I<sup>2</sup>C mode

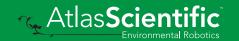

## Manual switching to I<sup>2</sup>C

- **Disconnect ground (power off)**
- Disconnect TX and RX
- Connect TX to PGND
- Confirm RX is disconnected
- Connect ground (power on)
- Wait for LED to change from Green to Blue
- Disconnect ground (power off)
- Reconnect all data and power

Manually switching to I<sup>2</sup>C will set the I<sup>2</sup>C address to 99 (0x63)

#### **Example**

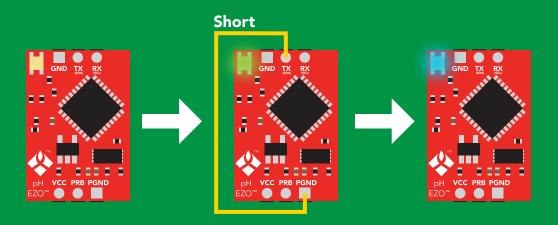

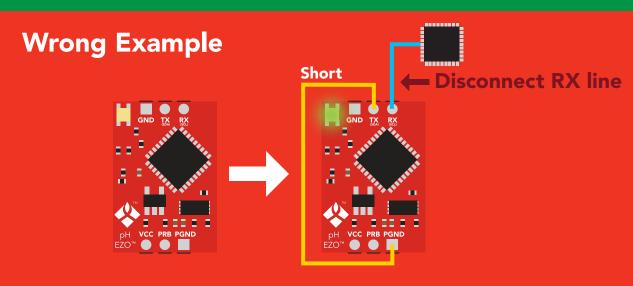

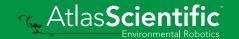

# I<sup>2</sup>C mode

The I<sup>2</sup>C protocol is considerably more complex than the UART (RS-232) protocol. Atlas Scientific assumes the embedded systems engineer understands this protocol.

To set your EZO™ device into I<sup>2</sup>C mode click here

#### Settings that are retained if power is cut

Calibration
Change I<sup>2</sup>C address
Hardware switch to UART mode
LED control
Protocol lock
Software switch to UART mode

#### Settings that are **NOT** retained if power is cut

Find Sleep mode Temperature compensation

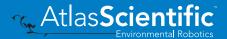

## I<sup>2</sup>C mode

I<sup>2</sup>C address (0x01 - 0x7F)

99 (0x63) default

Vcc 3.3V - 5.5V

Clock speed 100 - 400 kHz

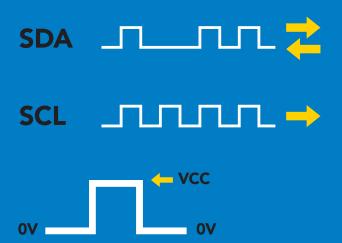

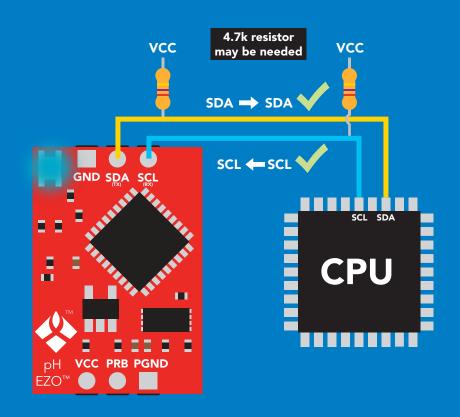

## Data format

Reading pН

Units pΗ

**ASCII Encoding** 

string **Format** 

Data type **Decimal places 3 Smallest string 4 characters** Largest string

floating point **40 characters** 

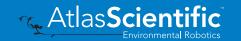

## Sending commands to device

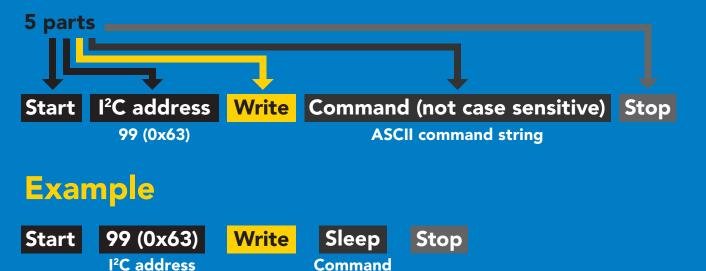

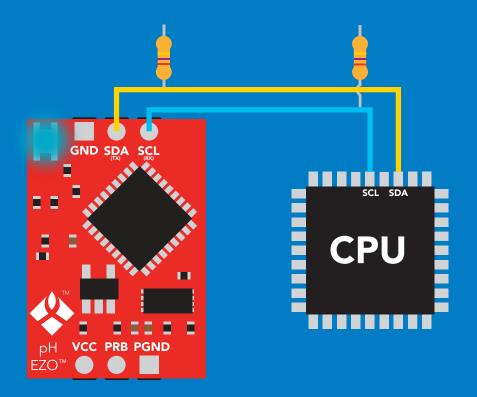

### **Advanced**

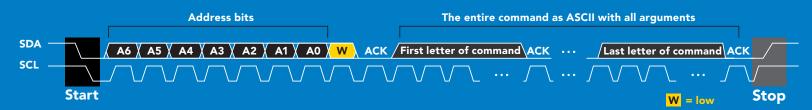

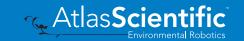

## Requesting data from device

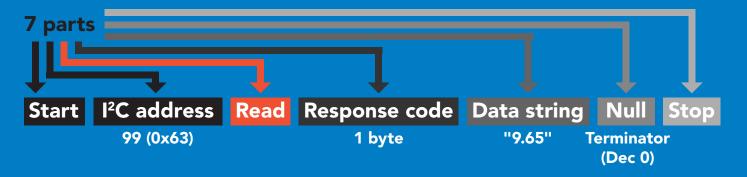

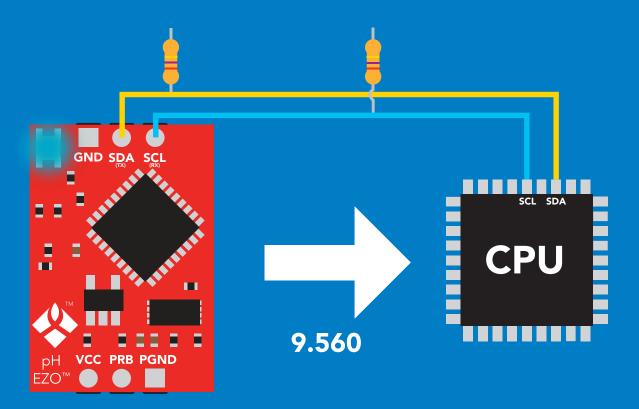

#### **Advanced**

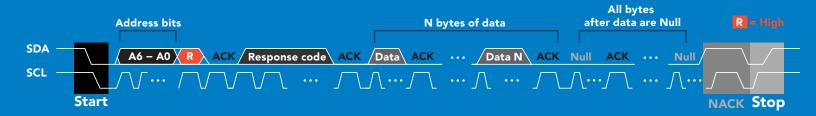

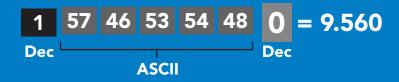

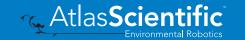

## Response codes

After a command has been issued, a 1 byte response code can be read in order to confirm that the command was processed successfully.

Reading back the response code is completely optional, and is not required for normal operation.

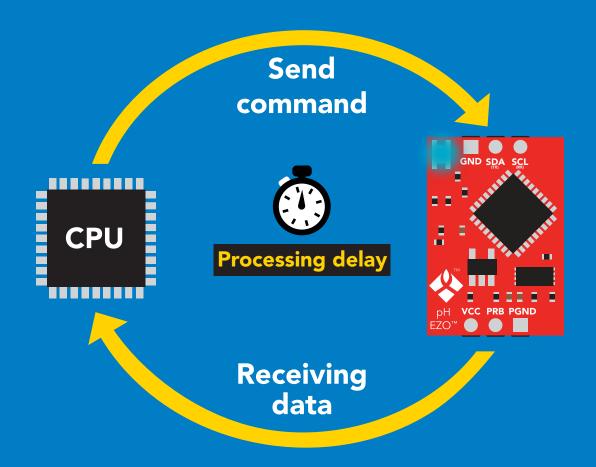

### **Example**

I2C start;

I2C address;

I2C\_write(EZO\_command);

I2C\_stop;

delay(300);

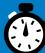

Processing delay

I2C start: I2C\_address; Char[] = I2C read; I2C\_stop;

If there is no processing delay or the processing delay is too short, the response code will always be 254.

Response codes

Single byte, not string

255 no data to send

**254** still processing, not ready

syntax error

successful request

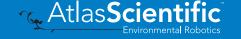

## LED color definition

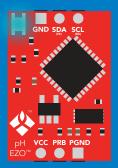

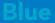

I<sup>2</sup>C standby

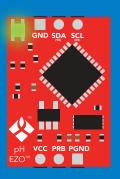

Green

Taking reading

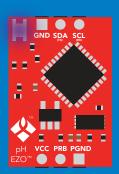

**Changing** I<sup>2</sup>C address

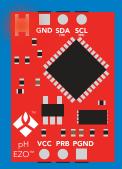

**Command** not understood

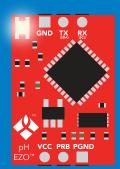

White

**Find** 

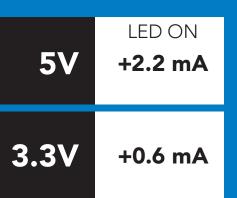

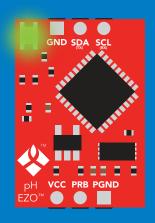

#### **Solid Green LED**

in **UART** mode Not I<sup>2</sup>C ready

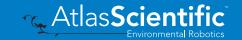

## I<sup>2</sup>C mode

### command quick reference

All commands are ASCII strings or single ASCII characters.

| Command | Function                             |        |
|---------|--------------------------------------|--------|
| Baud    | switch back to UART mode             | pg. 61 |
| Cal     | performs calibration                 | pg. 48 |
| Export  | export calibration                   | pg. 49 |
| Factory | enable factory reset                 | pg. 60 |
| Find    | finds device with blinking white LED | pg. 46 |
| i       | device information                   | pg. 55 |
| I2C     | change I <sup>2</sup> C address      | pg. 59 |
| Import  | import calibration                   | pg. 50 |
| L       | enable/disable LED                   | pg. 45 |
| Name    | set/show name of device              | pg. 54 |
| pHext   | enable/disable extended pH scale     | pg. 52 |
| Plock   | enable/disable protocol lock         | pg. 58 |
| R       | returns a single reading             | pg. 47 |
| Sleep   | enter sleep mode/low power           | pg. 57 |
| Slope   | returns the slope of the pH probe    | pg. 51 |
| Status  | retrieve status information          | pg. 56 |
| т       | temperature compensation             | pg. 53 |

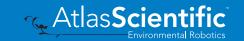

## LED control

### **Command syntax**

300ms processing delay

L,1 LED on

default

**L**,0 **LED** off

LED state on/off? **L,?** 

### Example

### Response

L,1

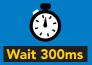

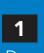

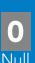

**L**,0

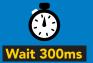

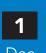

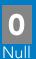

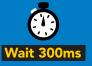

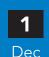

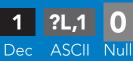

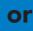

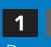

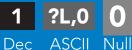

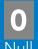

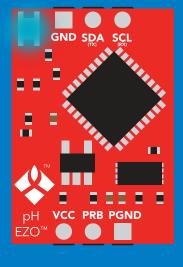

**L,1** 

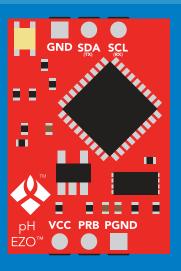

**L**,0

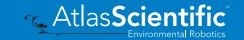

## **Find**

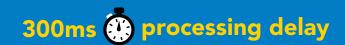

### **Command syntax**

This command will disable continuous mode Send any character or command to terminate find.

**Find** 

LED rapidly blinks white, used to help find device

### Example

### Response

**Find** 

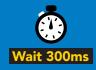

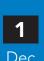

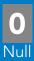

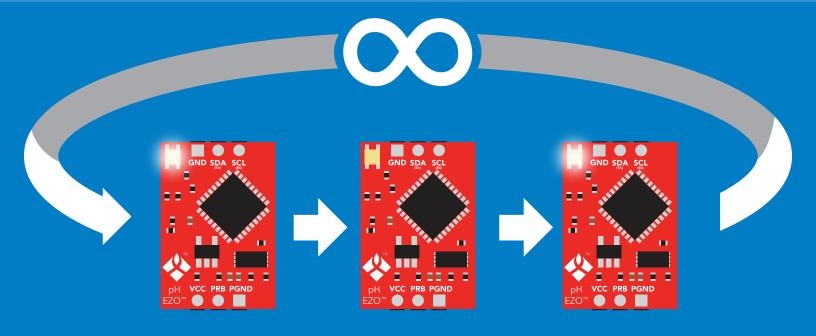

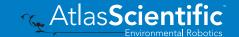

## Taking reading

### **Command syntax**

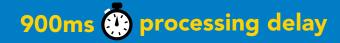

return 1 reading

Example

Response

R

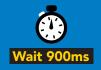

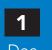

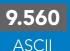

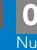

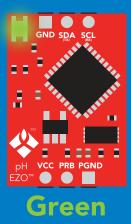

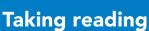

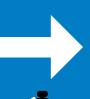

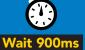

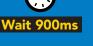

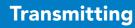

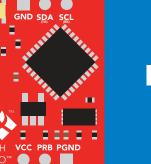

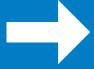

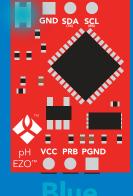

**Standby** 

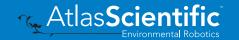

## **Calibration**

### 900ms processing delay

### **Command syntax**

Issuing the cal, mid command after the EZO™ pH circuit has been calibrated, will clear the other calibration points. Full calibration will have to be redone.

Cal, mid, n single point calibration at midpoint

Cal,low,n two point calibration at lowpoint

Cal, high, n three point calibration at highpoint

Cal, clear delete calibration data

Cal,? device calibrated?

### Example

### Response

**Cal, mid, 7.00** 

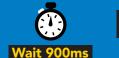

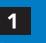

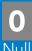

Cal, low, 4.00

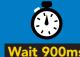

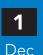

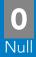

Cal, high, 10.00

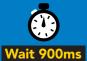

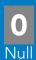

Cal, clear

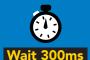

Dec

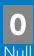

Cal.?

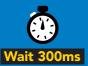

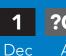

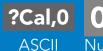

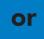

or

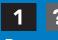

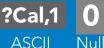

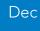

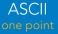

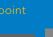

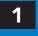

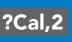

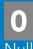

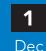

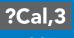

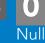

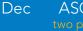

**ASCII** 

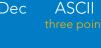

## **Export calibration**

300ms processing delay

### **Command syntax**

**Export: Use this command to download calibration settings** 

calibration string info Export,?

export calibration string from calibrated device **Export** 

### **Example**

#### Response

Export,?

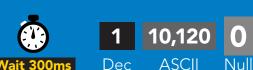

Response breakdown # of strings to export # of bytes to export

Export strings can be up to 12 characters long

**Export** 

**Export** 

(7 more)

**Export** 

**Export** 

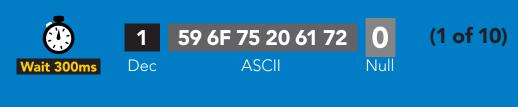

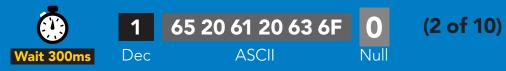

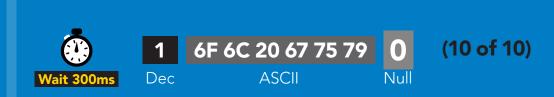

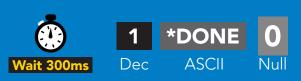

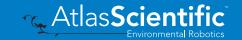

## Import calibration

300ms processing delay

### **Command syntax**

Import: Use this command to upload calibration settings to one or more devices.

import calibration string to new device Import,n

### Example

Import, 59 6F 75 20 61 72 (1 of 10)

Import, 65 20 61 20 63 6F (2 of 10)

Import, 6F 6C 20 67 75 79 (10 of 10)

### Response

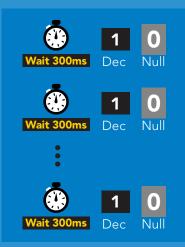

#### Import,n

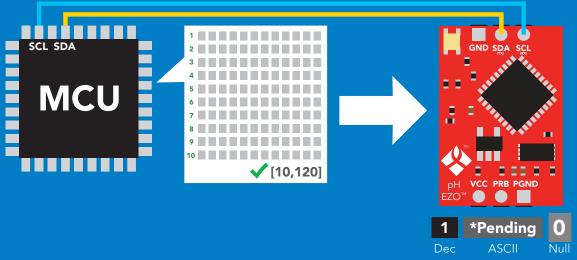

system will reboot

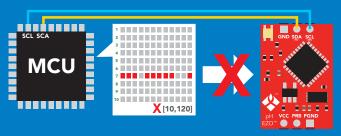

\* If one of the imported strings is not correctly entered, the device will not accept the import and reboot.

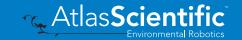

## Slope

### 300ms processing delay

### **Command syntax**

After calibrating a pH probe issuing the slope command will show how closely (in percentage) the calibrated pH probe is working compared to the "ideal" pH probe.

#### Slope,? returns the slope of the pH probe

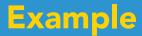

#### Response

Slope,?

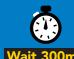

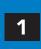

?Slope,99.7,100.3, -0.89

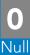

### Response breakdown

?Slope, 99.7 99.7% is how closely the slope of the acid calibration line matched the "ideal" pH probe.

100.3

100.3% is how closely the slope of the **base** calibration matches the "ideal" pH probe.

-0.89

This is how many millivolts the zero point is off from true 0.

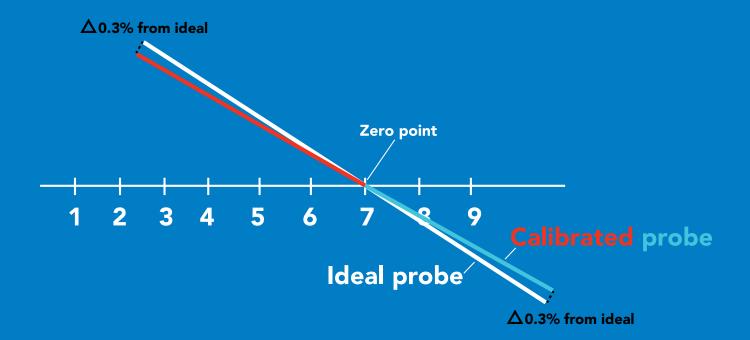

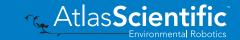

## Extended pH scale

300ms processing delay

Command syntax

Very strong acids and basses can exceed the traditional pH scale. This command extends the pH scale to show below 0 and above 14.

Lowest possible reading: -1.6 Highest possible reading: 15.6

pHext,0

default extended pH scale off (0-14)

pHext,1

extended pH scale on (-1.6-15.6)

pHext,?

extended pH scale on/off?

### **Example**

Response

pHext,1

pHext,0

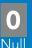

pHext,?

?pHext,1 **ASCII** 

Dec

?pHext,0 **ASCII** 

pHext,0 **Fuming** pH = 0.000

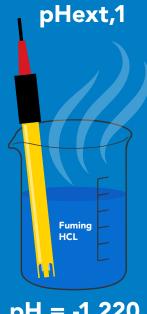

pH = -1.220

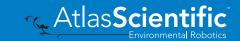

## Temperature compensation

### **Command syntax**

**Default temperature = 25°C** Temperature is always in Celsius Temperature is not retained if power is cut

n = any value; floating point or int 300ms ( processing delay T<sub>n</sub>

**T,?** compensated temperature value?

RT,n set temperature compensation and take a reading

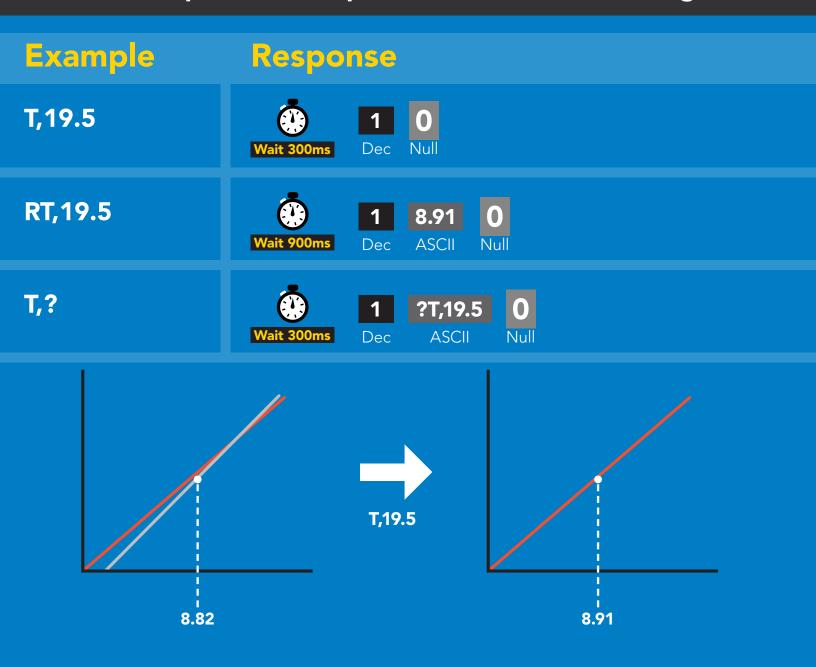

## Naming device

### 300ms processing delay

### **Command syntax**

Do not use spaces in the name

Name,n

set name

Name,?

Name,

clears name show name

Up to 16 ASCII characters

### **Example**

### Response

Name,

name has been cleared

Name,zzt

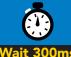

Name,?

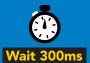

?Name,zzt **ASCII** 

Name,?

#### Name,zzt

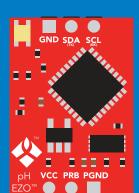

?Name,zzt

## **Device information**

### **Command syntax**

300ms processing delay

device information

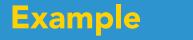

Response

i

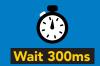

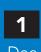

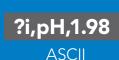

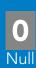

### Response breakdown

?i, pН, Device

1.98 **Firmware** 

## Reading device status

### **Command syntax**

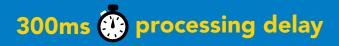

voltage at Vcc pin and reason for last restart

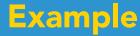

### Response

**Status** 

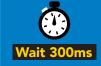

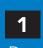

?Status,P,5.038

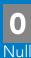

**ASCII** 

### Response breakdown

?Status, Reason for restart 5.038

Voltage at Vcc

#### **Restart codes**

powered off S software reset В brown out watchdog W U unknown

## Sleep mode/low power

### **Command syntax**

Sleep enter sleep mode/low power Send any character or command to awaken device.

**Example** 

Response

Sleep

no response

Do not read status byte after issuing sleep command.

**Any command** 

wakes up device

**5V** 

**STANDBY SLEEP** 

16 mA

1.16 mA

3.3V

13.9 mA  $0.995 \, \text{mA}$ 

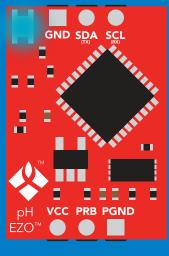

**Standby** 

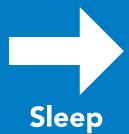

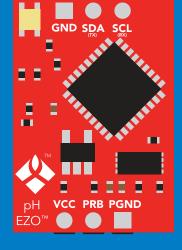

Sleep

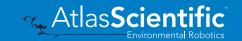

## **Protocol lock**

### **Command syntax**

300ms processing delay

Plock,1 enable Plock

Plock,0 disable Plock default

Plock,? Plock on/off? Locks device to I<sup>2</sup>C mode.

### **Example**

### Response

Plock,1

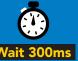

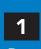

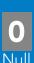

Plock,0

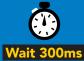

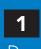

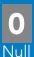

Plock,?

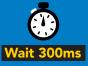

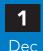

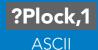

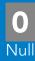

#### Plock,1

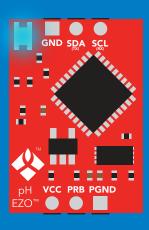

Baud, 9600

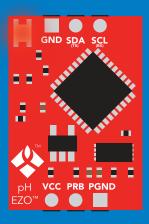

cannot change to UART

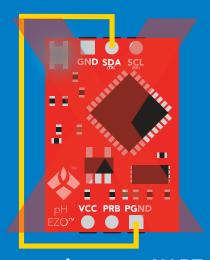

cannot change to UART

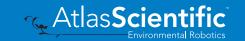

## I<sup>2</sup>C address change

### **Command syntax**

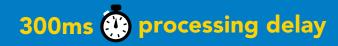

sets I<sup>2</sup>C address and reboots into I<sup>2</sup>C mode

**Example** 

Response

**I2C,100** 

device reboot (no response given)

#### Warning!

Changing the I<sup>2</sup>C address will prevent communication between the circuit and the CPU until the CPU is updated with the new I<sup>2</sup>C address.

Default I<sup>2</sup>C address is 99 (0x63).

n = any number 1 - 127

#### **12C,100**

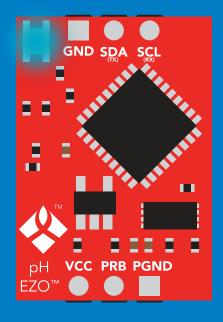

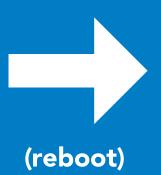

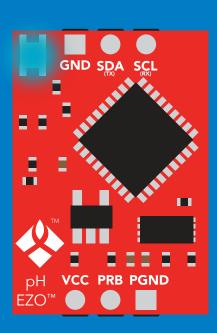

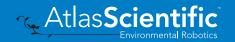

## **Factory reset**

### **Command syntax**

Factory reset will not take the device out of I<sup>2</sup>C mode.

Factory enable factory reset

I<sup>2</sup>C address will not change

### Example

### Response

**Factory** 

device reboot (no response given)

Clears calibration LED on Response codes enabled

#### **Factory**

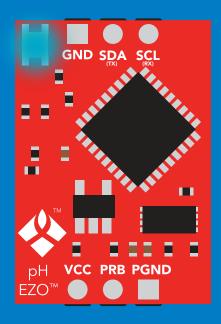

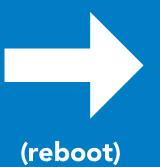

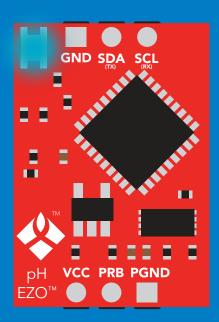

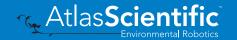

## Change to UART mode

### **Command syntax**

Baud, n switch from I<sup>2</sup>C to UART

### Example

### Response

Baud, 9600

reboot in UART mode

(no response given)

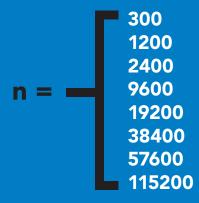

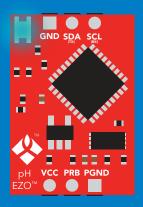

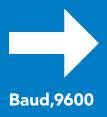

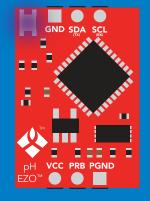

**Changing to UART** mode

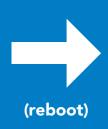

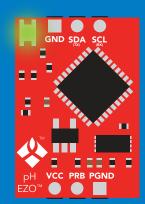

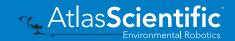

## Manual switching to UART

- **Disconnect ground (power off)**
- Disconnect TX and RX
- Connect TX to PGND
- Confirm RX is disconnected
- Connect ground (power on)
- Wait for LED to change from Blue to Green
- Disconnect ground (power off)
- Reconnect all data and power

#### **Example**

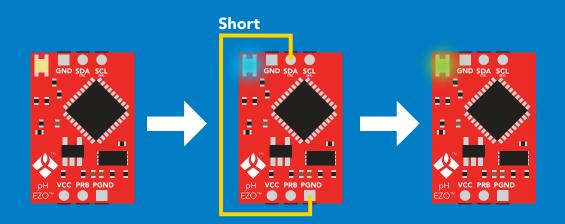

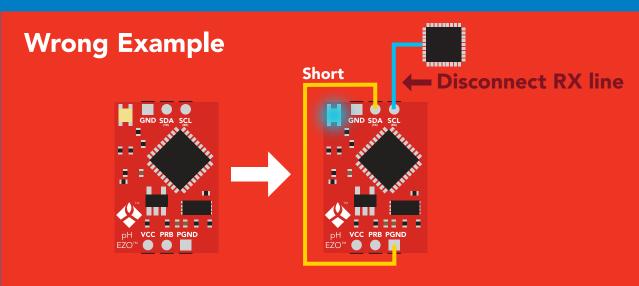

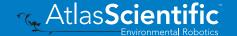

## Calibration theory

The accuracy of your readings is directly related to the quality of your calibration. (Calibration is not difficult, and a little bit of care goes a long way).

#### Single, Two point, or Three point calibration accuracy

#### Single point calibration

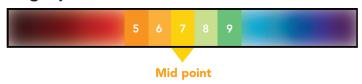

#### Two point calibration

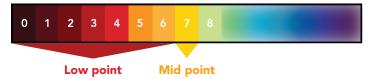

#### Three point calibration

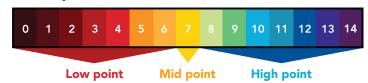

#### Confirm the pH probe is working correctly

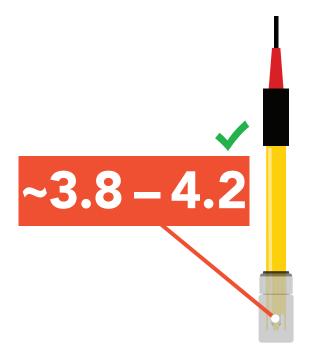

A new Atlas Scientific pH probe, still in its soaker bottle will read a pH of ~3.8-4.2

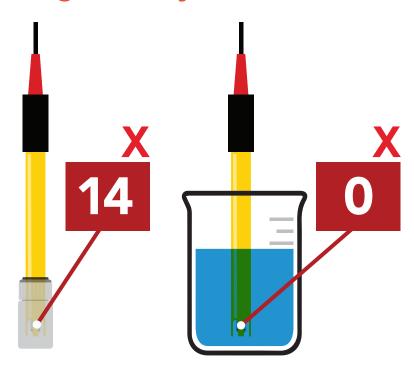

If your pH probe gives a reading of zero, seven or 14 continuously and that reading cannot be changed no matter what solution the probe is in, your probe cannot be calibrated and may be damaged.

Contact Atlas Scientific customer support for assistance.

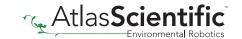

## Calibration order

If this is your first time calibrating the EZO™ pH circuit, we recommend that you follow this calibration order.

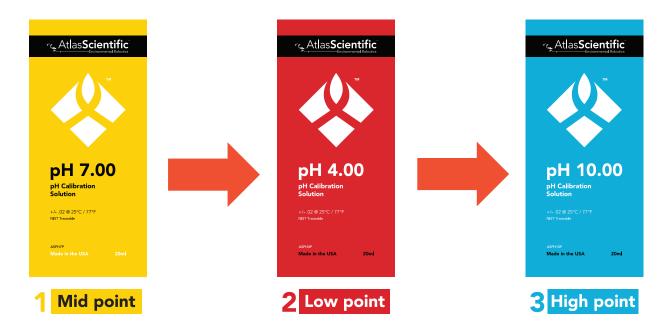

#### Calibration solutions

The Atlas Scientific EZO™ pH circuit can work with any brand or value of calibration solution. We recommend using calibration solutions that have simple values.

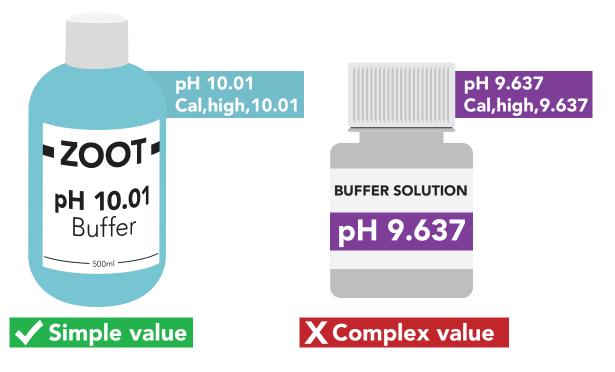

While you can use calibration solutions that have complex values, we recommend avoiding unnecessary complexity. Unusually specific calibration values should be treated with suspicion.

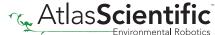

## Best practices for calibration

Always watch the readings throughout the calibration process. Issue calibration commands once the readings have stabilized.

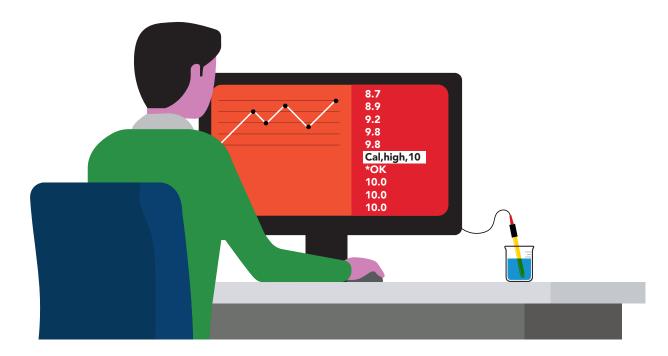

#### ⚠ Never do a blind calibration! ⚠

Issuing a calibration command before the readings stabilize will result in drifting readings.

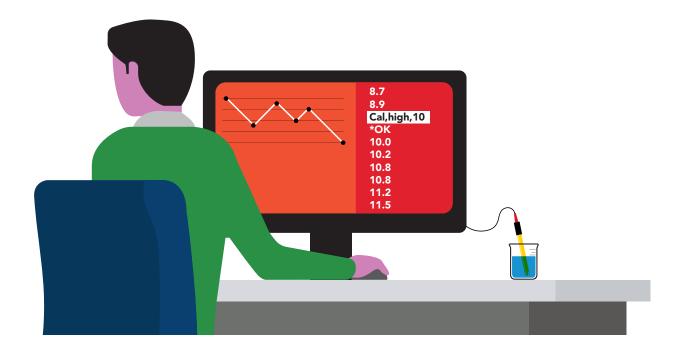

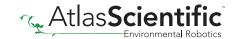

## Best practices for calibration

Avoid extended stabilization time.

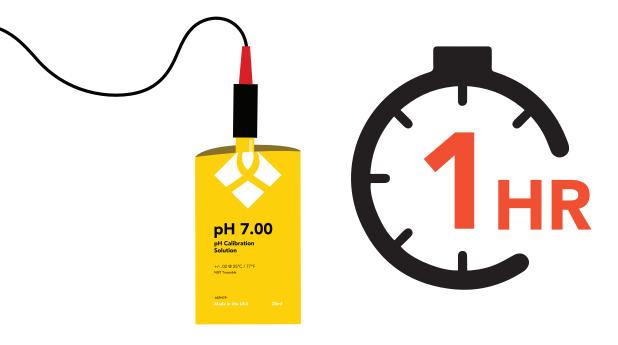

Letting the probes pre-calibrtion readings stabilize over an extended period will cause your calibrated readings to take a long time to stabilize.

#### Avoid frequent recalibrations.

## if it ain't broke, don't fix it.

pH probes loose accuracy slowly. Frequent recalibrations to insure high accuracy will often have the opposite effect. It is far more llikly that you will misscalibrate the probe rather then improve its accuracy.

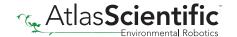

#### 1. Mid point calibration

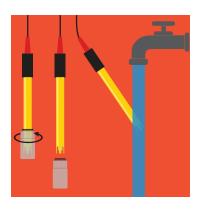

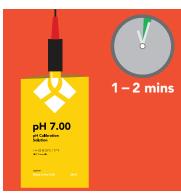

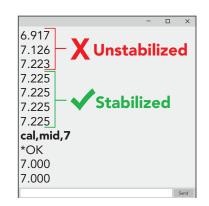

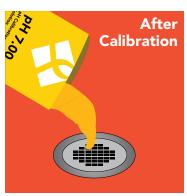

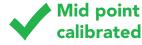

#### 2. Low point calibration

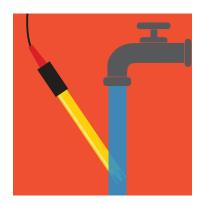

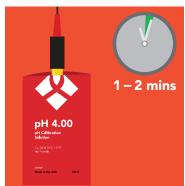

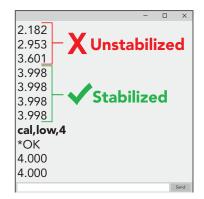

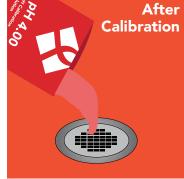

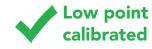

#### 3. High point calibration

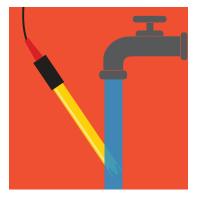

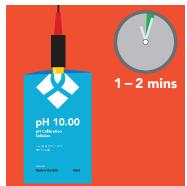

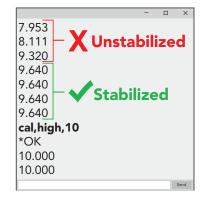

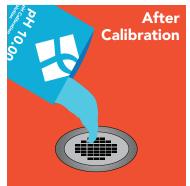

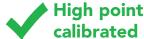

#### **Optional steps:**

Confirm your calibration accuracy using the slope command. Recalibre a single point if required.

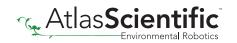

## Understanding pH slope

The slope function is a powerful tool used to verify calibration and determine the overall health of a pH probe. By evaluating the slope of a pH probe's response curve, you can determine how well a pH probe was calibrated or when that probe is reaching end of life.

Slope and calibration are directly related. The slope is updated when a calibration command is given. The slope does not update automatically.

Generally speaking, all pH probes behave the same way. This means a probe's response to calibration can be compared to a simulated pH probe that is mathematically perfect in all ways.

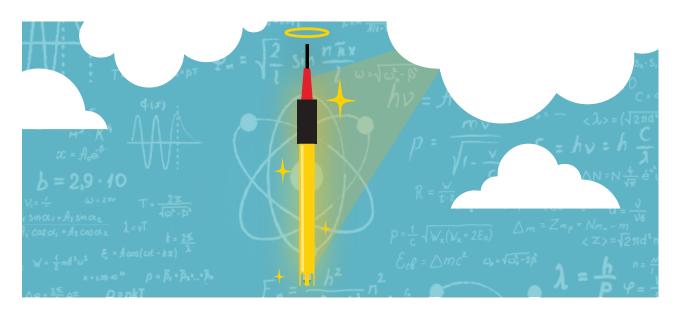

The slope is broken into three sections; acid, base, and neutral. Each section is evaluated separately.

Acid (pH 1-6.9)(pH7.1-14)Base Neutral (pH 7)

An uncalibrated pH probe will have a mathematically perfect slope. Because no pH probe is mathematically perfect, the slope can be used to determine if the pH was calibrated.

**Uncalibrated slope:** 100, 100, 0 (acid, base, neutral)

The first two numbers are percentages, and the third is millivolts. The slope shows that the probe's response to acid and base is 100% correct, and it detects 0 mv in a pH 7. Because such perfection does not exist in the real world, we know this probe was not calibrated.

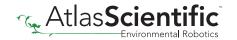

## Understanding pH slope

pH 7 is the absence of pH; it is not an acid or a base. Therefore it should always be your first calibration point. It is equivalent to the tare function on a scale because it establishes the probe's zero point.

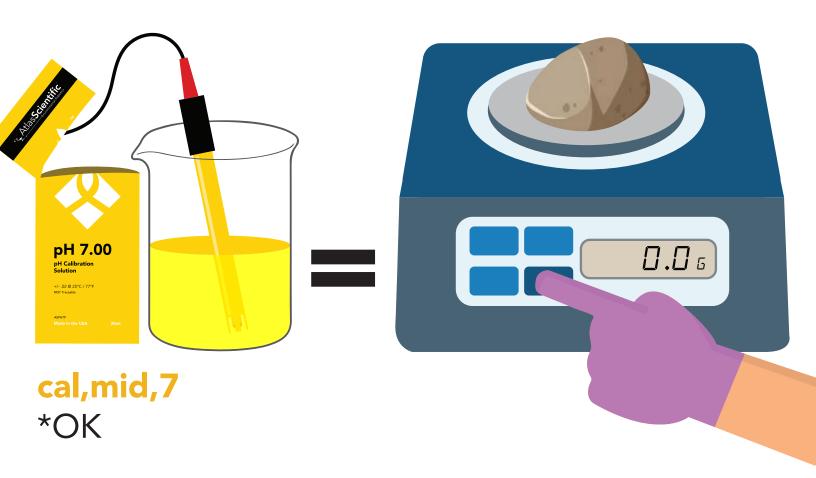

After pH 7 calibration, use the slope command to see how the probe performed during calibration.

#### The slope after pH 7 calibration: 100, 100, -1.2

Here we see the probe reads -1.2mV in pH 7. The closer this number is to 0, the better. A new pH probe should give a millivolt offset no greater than -5mV to 5mV. Over time this number's distance to 0 may increase; the larger the number, the lower the accuracy. A reading > 10mV will result in noticeable performance issues.

It is important to remember that a high number is not definitive evidence that the probe is inaccurate or malfunctioning. It is very common to see a high number if the calibration solution was contaminated and not actually its stated value.

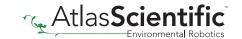

## Understanding pH slope

The next two calibration points (pH 4 and pH 10) report their slope in percentage. A new pH probe should have a slope of >95%.

The slope after pH 4 calibration: 98.2, 100, -1.2

The slope after pH 10 calibration: 98.2, 97.8, -1.2

#### Tips:

Throughout this explanation, we have looked at the slope after each calibration event. This is unnecessary; in reality, it is best to fully calibrate the probe and look at the slope once calibration has been completed.

To gain a deeper understanding of how slope affects the stability and accuracy of a pH probe, intentionally miscalibrate the probe and see how it affects the slope.

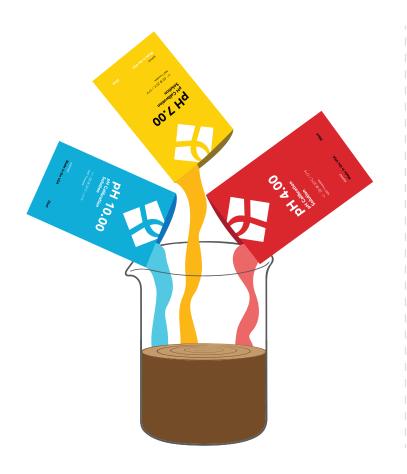

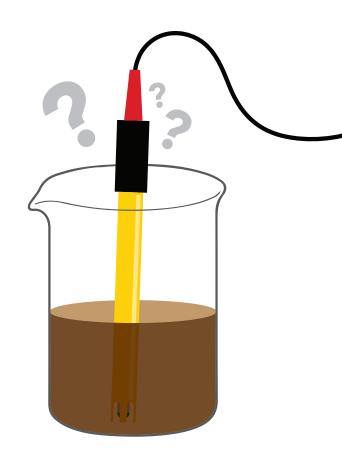

## Soldering

Do not directly solder an EZO circuit to your PCB. If something goes wrong during the soldering process it may become impossible to correct the problem. It is simply not worth the risk.

Instead, solder female header pins to your PCB and place the EZO device in the female headers.

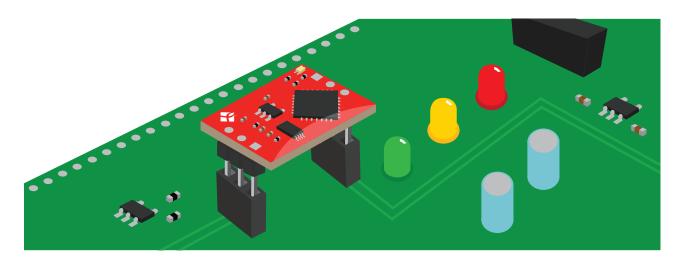

Avoid using rosin core solder. Use as little flux as possible.

Flux residue will severely affect your readings. Any Flux residue that comes in contact with the PRB pins or your probes connector will cause a "flux short".

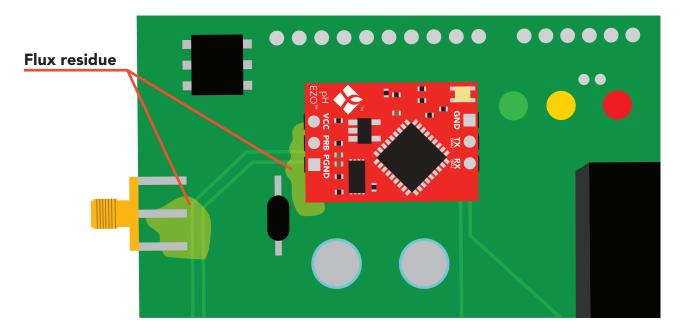

You **MUST** remove all the flux residue from your PCB after soldering.

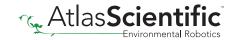

## Soldering

Removing flux residue can be done with commercially available products such as flux off or you can use alcohol and a tooth brush.

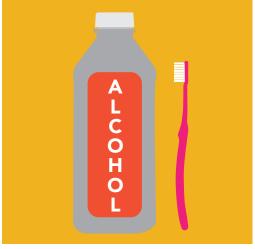

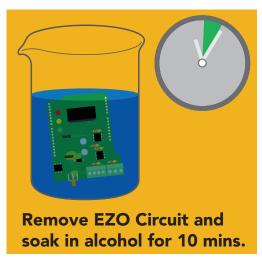

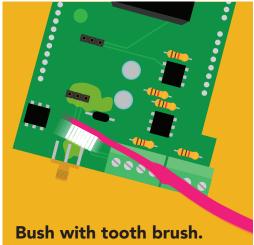

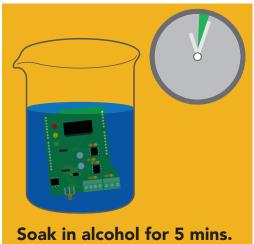

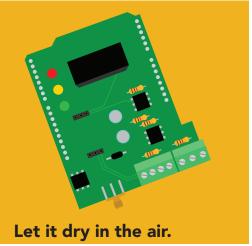

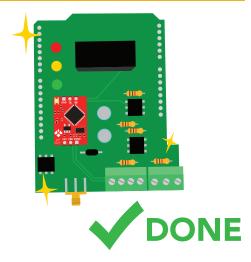

#### What does a flux short look like?

- 1: Readings move slowly and take serval minutes to reach the correct value.
- 2: Readings are pinned to 0, 7 or 14.

## **EZO**<sup>™</sup> circuit footprint

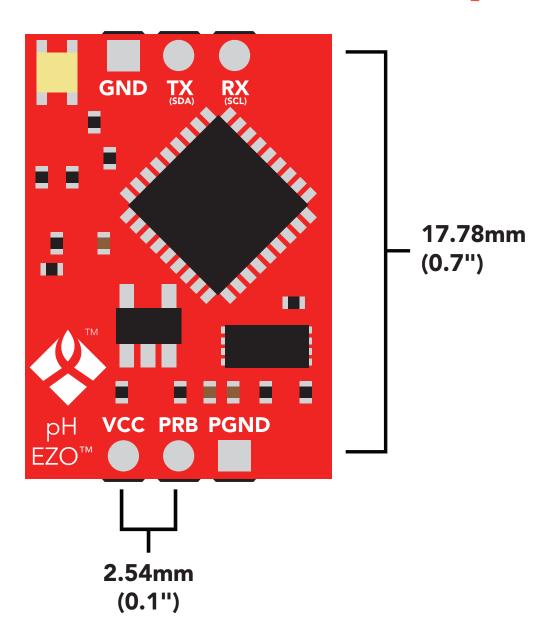

- In your CAD software place a 8 position header.
- Place a 3 position header at both top and bottom of the 8 position.
- Delete the 8 position header. The two 3 position headers are now 17.78mm (0.7") apart from each other.

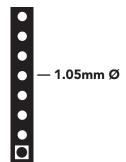

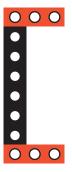

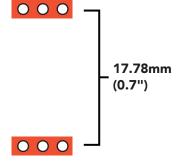

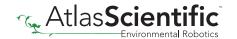

## Datasheet change log

#### Datasheet V 6.1

Revised electrical isolation section on page 7.

#### Datasheet V 6.0

Revised entire document.

#### Datasheet V 5.9

Revised naming device info on pages 32 & 58.

#### Datasheet V 5.8

Revised calibration info and art on pages 11 & 12.

#### Datasheet V 5.7

#### Added new command:

"Extended pH Scale" pages 30 (UART) & 56 (I<sup>2</sup>C).

#### Datasheet V 5.6

Revised information on the slope command found on pages 29 & 54.

#### Datasheet V 5.5

Revised artwork within datasheet.

#### Datasheet V 5.4

Moved the Default state to pg 14.

#### Datasheet V 5.3

Revised response for the sleep command in UART mode on pg 35.

#### Datasheet V 5.2

Revised calibration theory on page 11, and added more information on the Export calibration and Import calibration commands.

#### Datasheet V 5.1

Revised isolation schematic on pg 10.

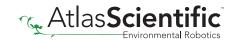

#### Datasheet V 5.0

Added more information about temperature compensation on pages 29 & 53.

#### Datasheet V 4.9

Changed "Max rate" to "Response time" on cover page.

#### Datasheet V 4.8

#### Added new command:

"RT,n" for Temperature compensation located on pages 29 (UART) & 53 (I<sup>2</sup>C). Added firmware information to Firmware update list.

#### Datasheet V 4.7

Removed note from certain commands about firmware version.

#### Datasheet V 4.6

Added information to calibration theory on pg 7.

#### **Datasheet V 4.5**

Revised definition of response codes on pg 44.

#### Datasheet V 4.4

Added resolution range to cover page.

#### Datasheet V 4.3

Revised isolation information on pg 9.

#### Datasheet V 4.2

Revised Plock pages to show default value.

#### Datasheet V 4.1

#### Added new commands:

"Find" pages 23 (UART) & 46 (I<sup>2</sup>C).

"Export/Import calibration" pages 27 (UART) & 49 (I<sup>2</sup>C).

Added new feature to continous mode "C,n" pg 24.

#### Datasheet V 4.0

Added accuracy range on cover page, and revised isolation info on pg. 10.

#### Datasheet V 3.9

Revised calibration theory on pg. 7.

#### **Datasheet V 3.8**

Revised entire datasheet.

## Firmware updates

V1.5 – Baud rate change (Nov 6, 2014)

Change default baud rate to 9600

V1.6 - I<sup>2</sup>C bug (Dec 1, 2014)

• Fixed I<sup>2</sup>C bug where the circuit may inappropriately respond when other I<sup>2</sup>C devices are connected.

V1.7 - Factory (April 14, 2015)

Changed "X" command to "Factory"

V1.95 – Plock (March 31, 2016)

Added protocol lock feature "Plock"

V1.96 – EEPROM (April 26, 2016)

 Fixed bug where EEPROM would get erased if the circuit lost power 900ms into startup

V1.97 - EEPROM (Oct 10, 2016)

• Added the option to save and load calibration.

V1.98 – EEPROM (Nov 14, 2016)

• Fixed bug during calibration process.

V2.10 - (May 9, 2017)

- Added "Find" command.
- Added "Export/import" command.
- Modified continuous mode to be able to send readings every "n" seconds.

V2.11 – (June 12, 2017)

• Fixed "I" command to return "pH" instead of "PH".

V2.12 – (April 16, 2018)

- Fixed "cal,clear" was not clearing stored calibration in EEPROM.
- Added "RT" command to Temperature compensation.

V2.13 – (June 25, 2019)

- Added calibration offset to slope.
- Added calibration with temperature compensation.

V2.14 – (June 10, 2020)

Added extended pH scale.

v2.15 – (Nov 3, 2021)

• Internal update for new part compatibility.

v2.16 – (Nov 19, 2021)

• Fixed bug in I2C mode with timing and sleep mode.

## Warranty

Atlas Scientific™ Warranties the EZO™ class pH circuit to be free of defect during the debugging phase of device implementation, or 30 days after receiving the EZO™class pH circuit (which ever comes first).

## The debugging phase

The debugging phase as defined by Atlas Scientific<sup>™</sup> is the time period when the EZO<sup>™</sup> class pH circuit is inserted into a bread board, or shield. If the EZO™ class pH circuit is being debugged in a bread board, the bread board must be devoid of other components. If the EZO™ class pH circuit is being connected to a microcontroller, the microcontroller must be running code that has been designed to drive the EZO™ class pH circuit exclusively and output the EZO™ class pH circuit data as a serial string.

It is important for the embedded systems engineer to keep in mind that the following activities will void the EZO™ class pH circuit warranty:

- Soldering any part of the EZO™ class pH circuit.
- Running any code, that does not exclusively drive the EZO™ class pH circuit and output its data in a serial string.
- Embedding the EZO™ class pH circuit into a custom made device.
- Removing any potting compound.

## Reasoning behind this warranty

Because Atlas Scientific™ does not sell consumer electronics; once the device has been embedded into a custom made system, Atlas Scientific™ cannot possibly warranty the EZO™ class pH circuit, against the thousands of possible variables that may cause the EZO™ class pH circuit to no longer function properly.

#### Please keep this in mind:

- 1. All Atlas Scientific™ devices have been designed to be embedded into a custom made system by you, the embedded systems engineer.
- 2. All Atlas Scientific™ devices have been designed to run indefinitely without failure in the field.
- 3. All Atlas Scientific™ devices can be soldered into place, however you do so at your own risk.

Atlas Scientific<sup>™</sup> is simply stating that once the device is being used in your application, Atlas Scientific<sup>™</sup> can no longer take responsibility for the EZO<sup>™</sup> class pH circuits continued operation. This is because that would be equivalent to Atlas Scientific™ taking responsibility over the correct operation of your entire device.